## **Row/Column element shortcut menu**

To open a row/column element shortcut menu

• Right-click the appropriate row/column.

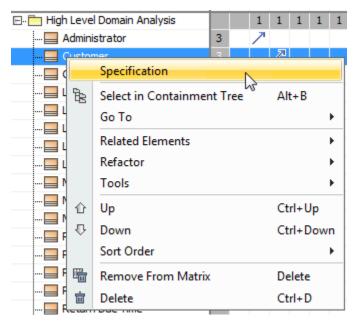

| Command<br>(Shortcut<br>key)     | Description                                                                                                    |
|----------------------------------|----------------------------------------------------------------------------------------------------|
| Specification                    | Opens the element's Specification window.                                                                                                    |
| Select in<br>Containment<br>Tree | Selects the element in the Containment tree of the Model Browser.                                                                                                    |
| Go To                            | <ul> <li>Finds and navigates to a diagram which is owned by the selected element, or to the one, wherein the element shape is drawn, or to a hyperlinked object, or to an element to which the selected element is related through a traceability relationship.</li> <li>For more information, see</li> <li>Element usage in diagrams</li> <li>Inserting hyperlinks,</li> <li>Traceability properties in Go To submenu</li> </ul> |
| Related<br>Elements              | Opens the dialog for defining options to search for specified usages or dependencies of the selected element.<br>For more information, see Analyzing usages and dependencies.                                                                                                    |
| Refactor                         | Converts or replaces the selected element to an element indicated by the user.                                                                                                    |
| Tools                            | Opens a list of tools that are available for the selected element.                                                                                                    |
| Up (Ctrl+Up<br>Arrow)            | Moves selected rows (either grouped or non-grouped) up. The command is available on the shortcut menu of one or more rows.                                                                                                    |
| Down<br>(Ctrl+Down<br>Arrow)     | Moves selected rows (either grouped or non-grouped) down. The command is available on the shortcut menu of one or more rows.                                                                                                    |
| Left<br>(Ctrl+Left<br>Arrow)     | Moves selected columns (either grouped or non-grouped) left. The command is available on the shortcut menu of one or more columns.                                                                                                    |
| Right<br>(Ctrl+Right<br>Arrow)   | Moves selected columns (either grouped or non-grouped) right. The command is available on the shortcut menu of one or more columns.                                                                                                    |

| Sort Order            | Point to the command and select the order for sorting rows or columns. It can be either Ascending or Descending. Selecting Custom does not affect the order of rows/columns. The Custom order is automatically selected after shifting at least one row or column to from one place to another.<br>The sort order persists after changing the row or column owner's display mode, which can be defined by the <b>Row Owner Display Mode</b> or <b>Column Owner Display Mode</b> property in the matrix Specification window. |
|-----------------------|----------------------------------------------------------------------------------------------------|
| Remove<br>from Matrix | Removes the selected element from the matrix.                                                                                                    |
| Delete                | Deletes the selected element from both the matrix and the model.                                                                                                    |
|                       | If you undo the deletion, you should refresh the matrix to make the deleted elements appear in the matrix again.                                                                                                    |
|                       |                                                                                                    |